# 加密采集学生获取采集码流程

提示:

1. 请务必提前注册、获取采集码

一、学信网学信档案(手机端和 pc 端流程一致) 1.登录学信网,点击学信档案

#### 中国高等教育学生信息网(学信网)

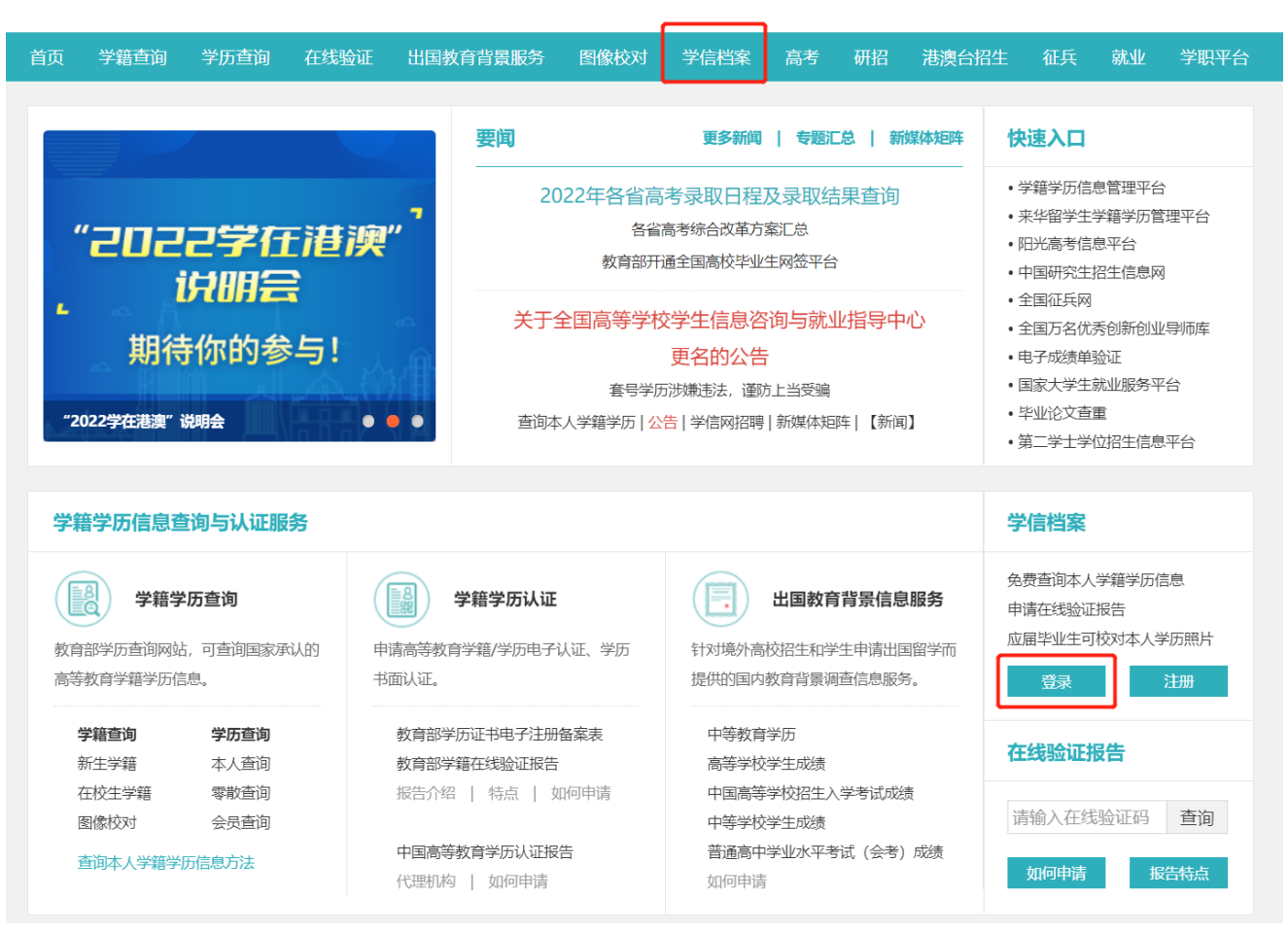

# 2.查看本人学籍信息

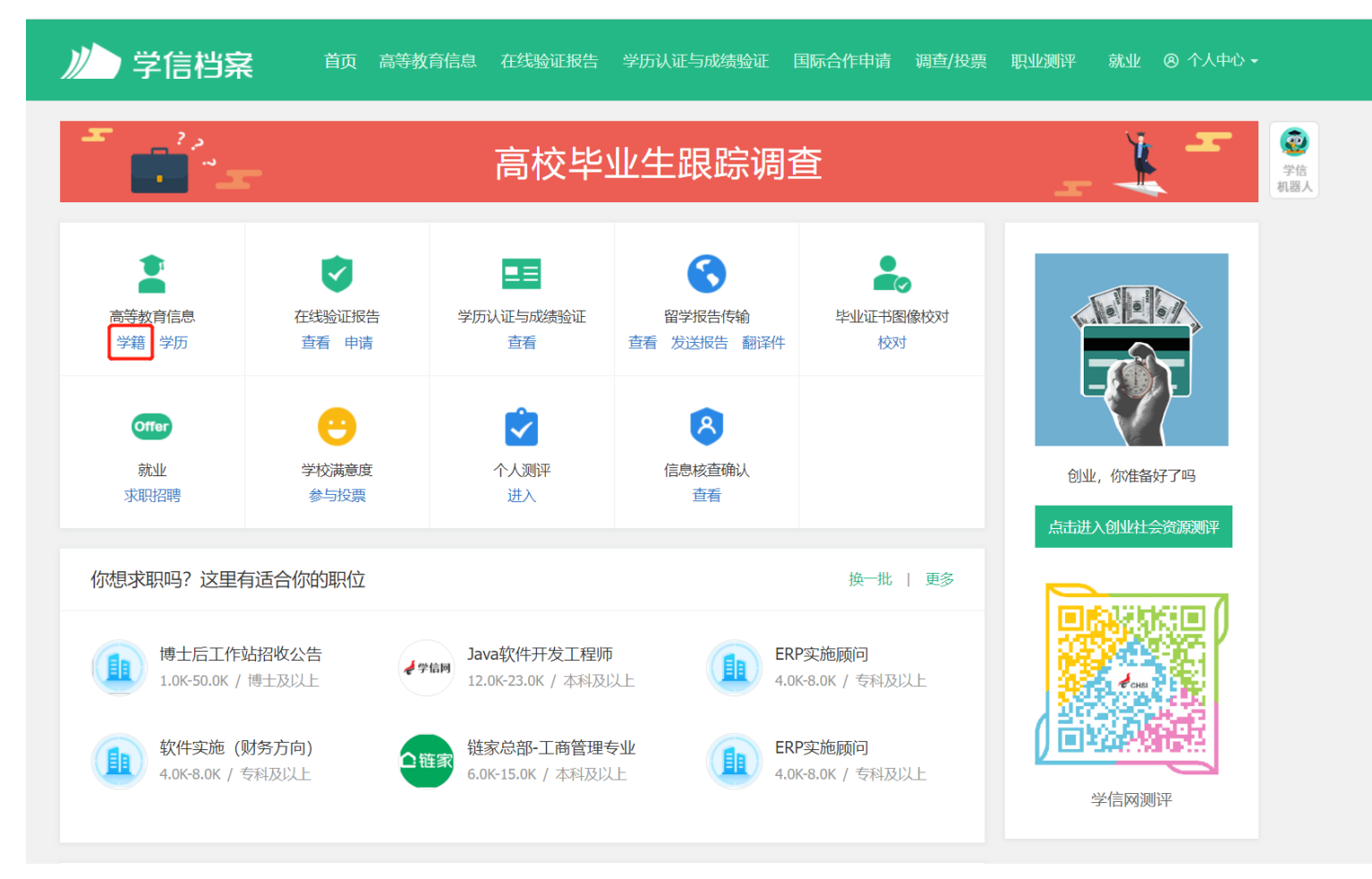

## 3.选择学籍,查看对应采集码并保存图片

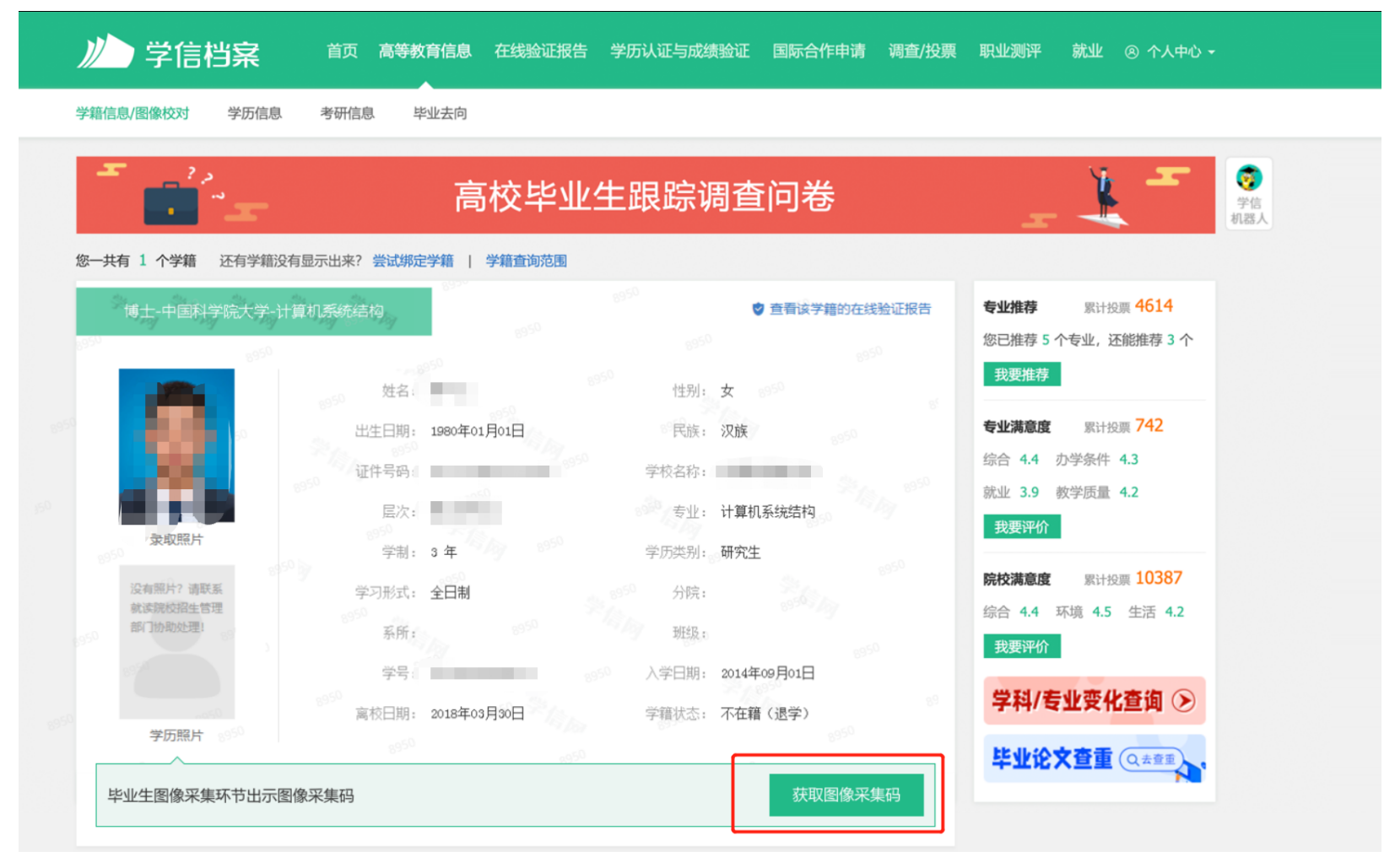

![](_page_4_Picture_0.jpeg)

#### 二、"学信网"微信公众号

#### 1.关注学信网公众号,绑定学信网账号,点击"学信账号",查看学籍学历信息

![](_page_5_Picture_2.jpeg)

 $11!4G$  (4)

参与测评〉

更多职位〉

**CONTRACTOR** 

٠

我要评价

드드

学历认证与成

绩验证

**Offer** 

就业

 $\bullet$ 

≟

我的

ê

求职招聘

 $\left\langle \right\rangle$ 

 $\cdots$ 

#### 2.选择学籍,查看对应采集码

![](_page_6_Picture_1.jpeg)

![](_page_6_Picture_2.jpeg)

# 三、学信网 APP

1.登录学信网 APP, 点击"学籍查询", 查看学籍学历信息

![](_page_7_Picture_2.jpeg)

## 2.选择学籍,查看对应采集码

![](_page_8_Picture_1.jpeg)

![](_page_8_Picture_2.jpeg)